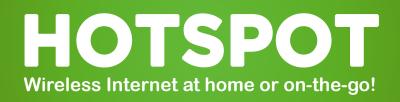

Sandusky

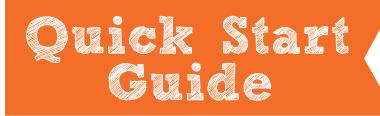

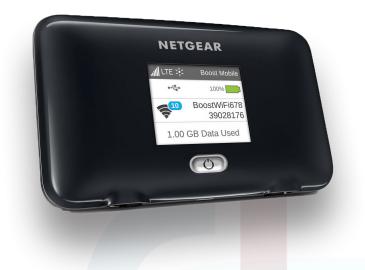

### Have a question? Call us! Phone: 419-625-3834

#### Book-A-Librarian

Want to know more about computers, eReaders, web applications, or anything tech-related? The Book-A-Librarian service offers you a FREE 30-minute appointment with an expert.

Call to make an appointment.

(Photo ID Required)

## Must have a CLEVNET Library card in good standing.

114 West Adams Street | Sandusky, OH 44870 419-625-3834 | www.sanduskylib.org

# HOTSPOT

#### Wireless Internet at home or on-the-go!

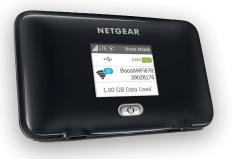

#### Included in the box-

Hotspot device, Quick Start Guide, Power Adapter, and USB Cable

- Wireless Internet at home or on-the-go
- Up to 10-hour battery life
- Connect up to 10
  Wi-Fi-enabled devices
- Must be 18 years or older
- Must have a CLEVNET Library card in good standing

## Turning on the HOTSPOT

Power on your Hotspot device by pressing and holding the power button until you see the screen come on. Give the device a few moments to load.

PLEASE NOTE: If your screen will not turn on, charge your Hotspot for at least 2 hours using the power adapter provided.

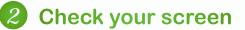

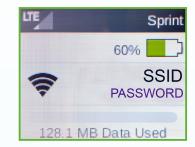

Once you see this screen, your Hotspot device is ready to connect any Wi-Fienabled device.

Connect your Hotspot to your Wi-Fi-enabled device using the Wi-Fi Network Name (SSID) and Wi-Fi Default Password shown on your screen.

## **3** Connect to Internet

On your computer, open the Wireless Network Connection located at the bottom right-hand corner of your computer screen. Select the Wi-Fi network name of your device and enter the Wi-Fi password when prompted. That's it! You are now ready to start browsing the web.

| LOAN PERIOD         | 7 days             |
|---------------------|--------------------|
| <b>OVERDUE FINE</b> | \$5 per day        |
| REPLACEMENT         | <b>PRICE</b> \$100 |